# **Debian: Дисковые квоты**

## **Дисковые квоты**

### **Установка**

apt-get install quota

### **Настройка файловой системы**

#### $\mathscr{P}$ Fix Me!

1. Включение квоты на файловую систему

В файле /etc/fstab и добавляем в варианты usrquota, grpquota в соответствующую строку.

Пример:

/dev/sda1/home /home ext3 usrquota,grpquota,defaults 0 0

2. Перемонтируем /home, чтобы появилась возможность использовать на нем квоты.

mount -o remount /home

4. Чтобы инициализировать квоты нужно выполнить:

service quota restart

5. Включаем квоты на разделе:

quotaon /home

6. Получение размера блока

dumpe2fs /dev/sda6 | grep 'Block size'

7. Изменение квоты

edquota -u test

Пример:

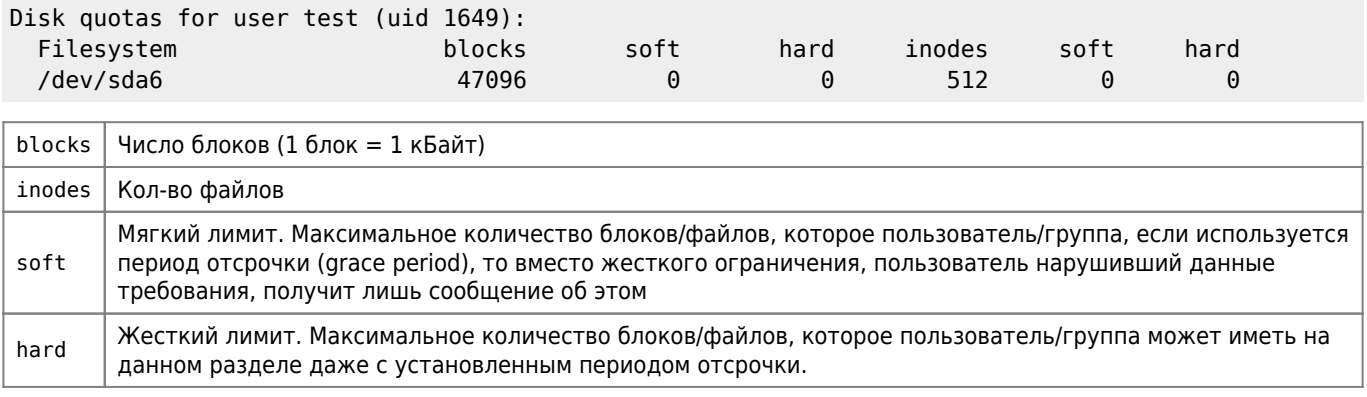

# Настройка уведомлений

<mark>⊘ Fix Me!</mark> Файл /etc/warnquota.conf

### **Отчёт**

 $\mathscr{F}$ Fix Me!

repquota /home

## Анализ свободного места на жестком диске

apt-get install ncdu

## Ссылки

MNorin.com - Linux: управление квотами дискового пространства

**[http://sysadminmosaic.ru/debian/file\\_system\\_quota](http://sysadminmosaic.ru/debian/file_system_quota)**

**2018-05-15 21:03**

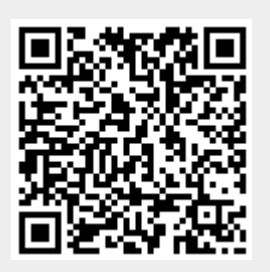